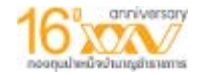

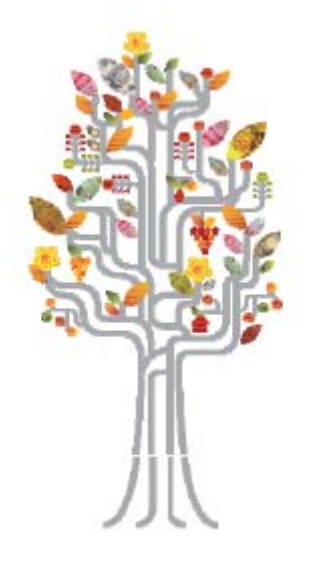

# **คูมือการใชงาน Gpf web Service**

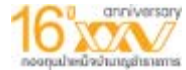

**เม ื ่อสมาชิกเขามาที่หนาเว็บ Gpf web Service ใหใสรหัสประจําตัว (รหัสประจําตัวประชาชน<sup>13</sup> หล ั <sup>ก</sup>) และรหัสผานที ่ไดรับจาก กบข. หากไมทราบ หรือลืมรหัสผาน คลิกที่ป ุ ม "ลืมรหัสผาน" เพื ่ อท ํ า การขอรหัสผานใหมดวยตนเอง**

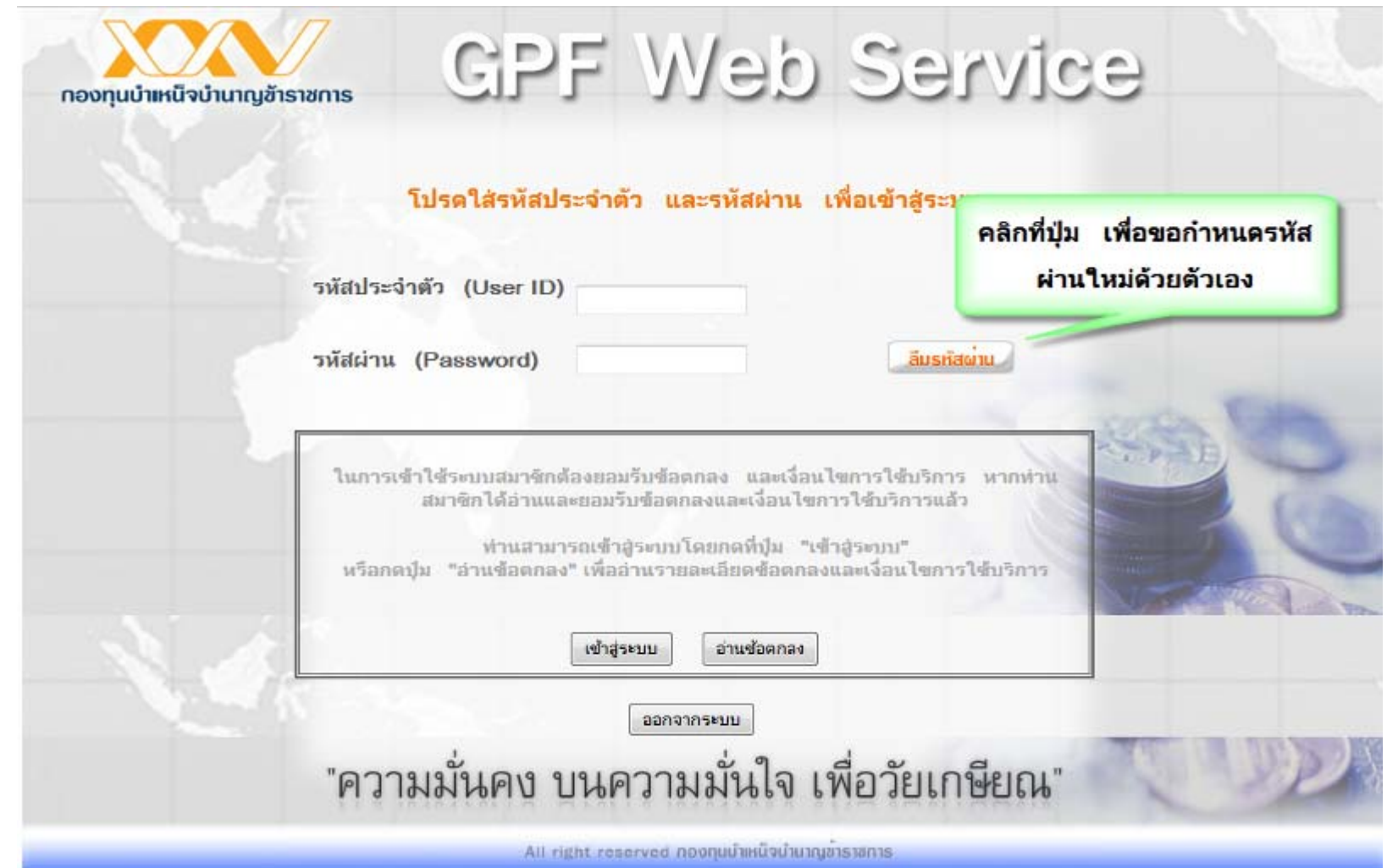

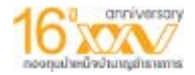

## ให้สมาชิกกรอกรหัสประจำตัวประชาชนของสมาชิก ดังรูป

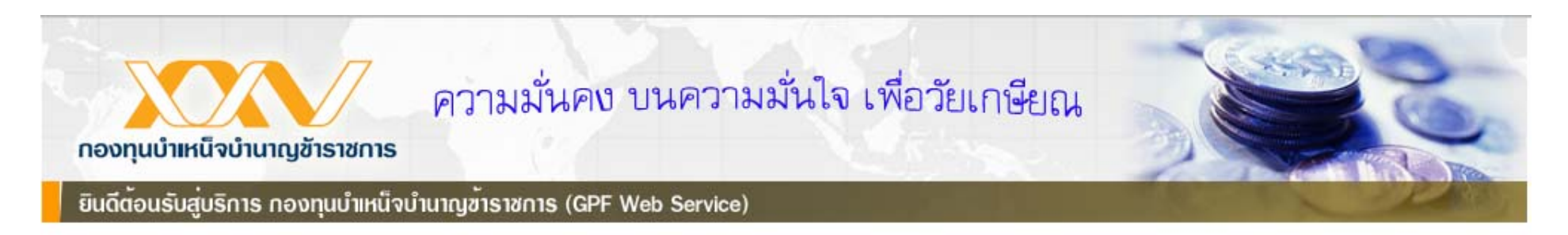

#### กรุณากรอกรหัสประจำตัวประชาชนที่ขอกำหนดรหัสผ่านใหม่

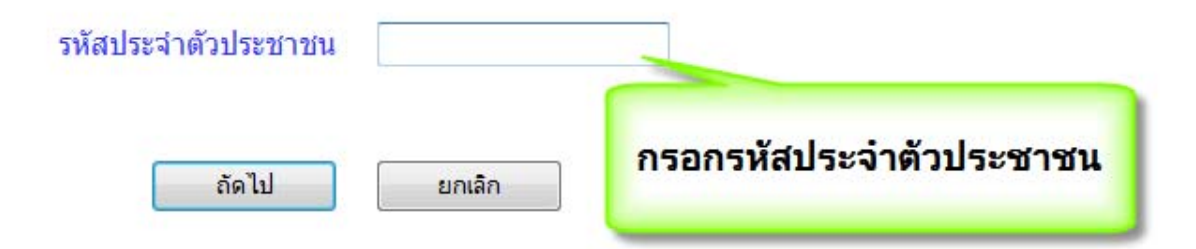

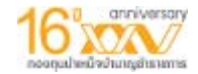

## กรณี จำข้อมูล E-mail ที่ให้ไว้กับทางกบข.ได้ ขอกำหนดรหัสผ่านใหม่ผ่านทาง E-mail

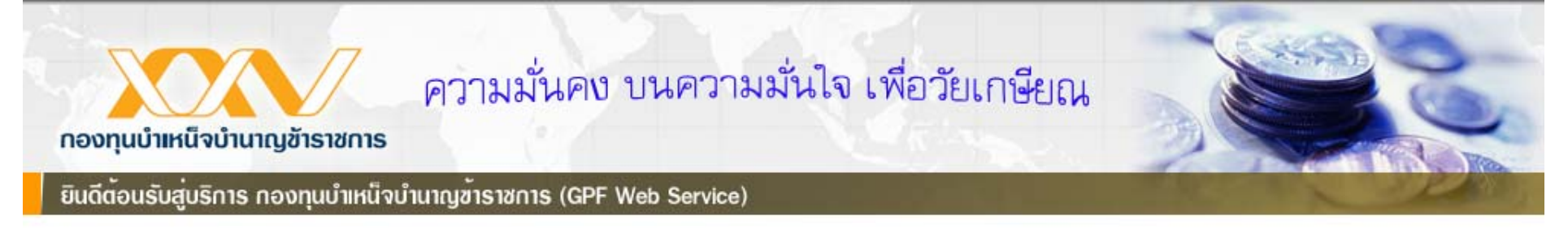

#### ีกรุณาเลือกตัวเลือกสำหรับขอกำหนดรหัสผ่านใหม่

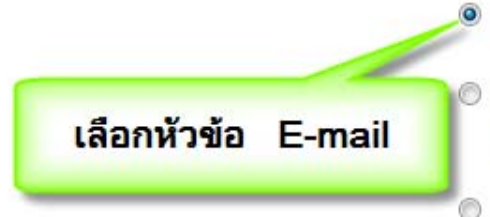

- จำข้อมล E-mail ที่ให้ไว้กับทางกบข.ได้ ขอกำหนดรหัสผ่านใหม่ผ่านทาง E-mail
- จำข้อมล E-mail ที่ให้ไว้กับทางกบข.ไม่ได้ หรือ รูปแบบ E-mail ้ที่ให้ข้อมูลไว้กับทางกบข. ไม่ถูกต้อง
- ้ขอรับรหัสยืนยันตัวตนผ่านทางมือถือ เพื่อกำหนดรหัสผ่านใหม่

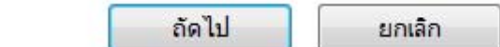

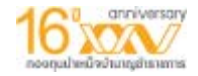

# ระบบจะส่ง Link เพื่อกำหนดรหัสผ่านใหม่ไปทาง Email ของสมาชิก เข้าไปที่ E-mail ของสมาชิกเพื่อดูลิ้งขอทำรหัสผ่านใหม่

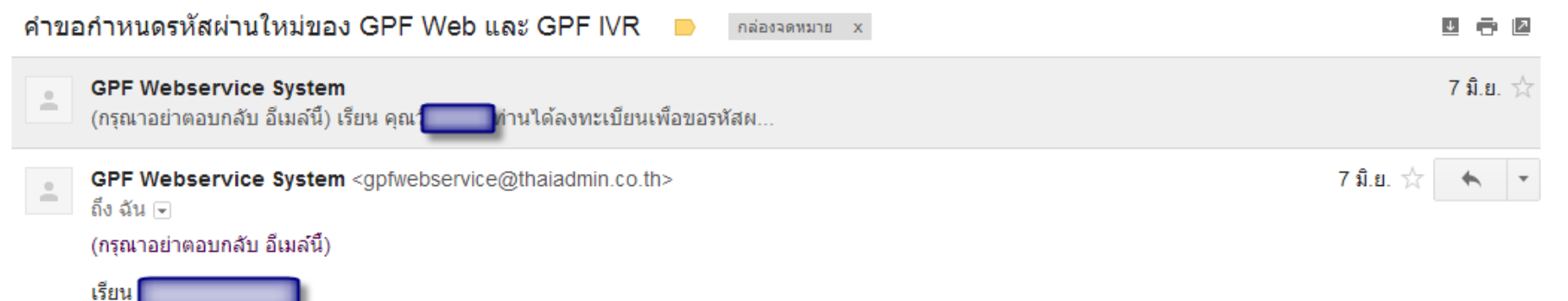

ท่านใต้ลงทะเบียนเพื่อขอรหัสผ่านในการใช้งานระบบ GPF Web Service แล้ว

ึกรณายืนยันบัญชีผู้ใช้ของท่านภายใน 15 นาที โดยคลิกที่ลิงค์ด้านล่างนี้ หรือคัดลอกลิงค์และวางลงในหน้าต่างที่อยู่บนเบราเซอร์ของคุณ เพื่อกำหนดรหัสผ่านใหม่ค่ะ http://svrtas30/GPFWEB/tas/LostPasswordMemberConfirm.aspx?Ref1=d23892cc23b041e9bb8aa13602bdc659l58868l1049&pRef3=9187  $\sim$ 

่ ขอขอบคณที่ใช้บริการของ กบข.

NOTE: The information contained in this communication is confidential and may be legally privileged. It is intended solely for the use of the individual or entity to whom it is addressed and others authorised to receive it. If you are not the intended recipient you are hereby notified that any disclosure. copying, distribution or taking any action in relation to the contents of this information is strictly prohibited and may be unlawful. Neither the sender nor the represented institution are liable for the correct and complete transmission of the contents of an e-mail, or for its timely receipt.

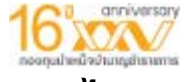

#### **กรณ**  $\overline{\phantom{a}}$  **จ ํ าข** ⋗ **อม ู ล E-mail ที ่ใหไวกับทางกบข.ไมไดหรือ ร ู ปแบบ E-mail ที ่ใหขอม ู ลไวกับทางกบข. ไม ถ ู กต** ⋗ **อง**

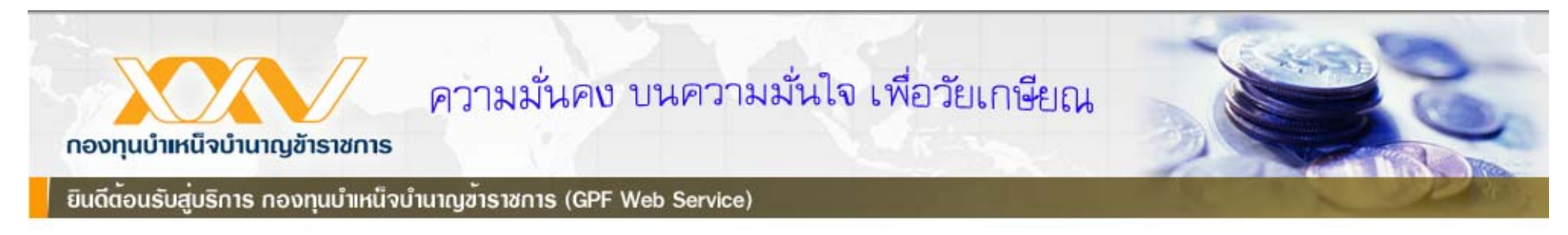

#### ึกรุณาเลือกตัวเลือกสำหรับขอกำหนดรหัสผ่านใหม่

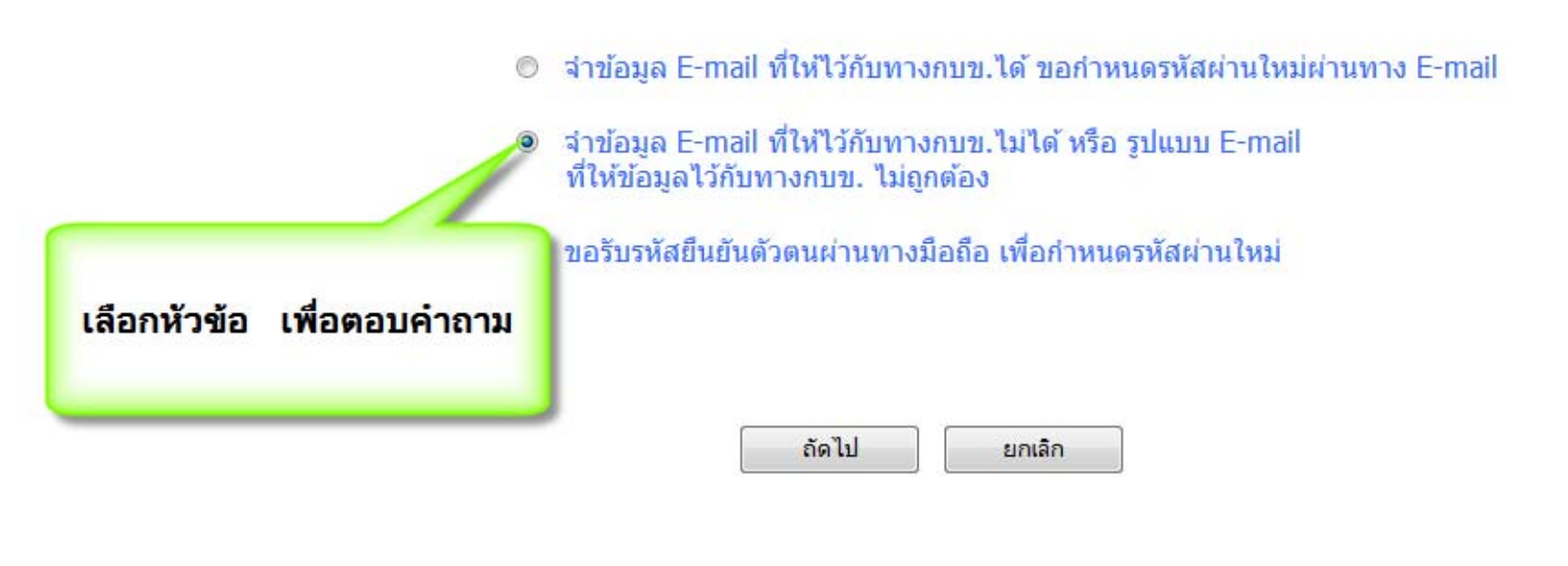

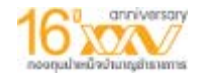

## ระบบจะสุ่มคำถาม 3 ข้อ ต้องตอบให้ถูกต้องทุกข้อ

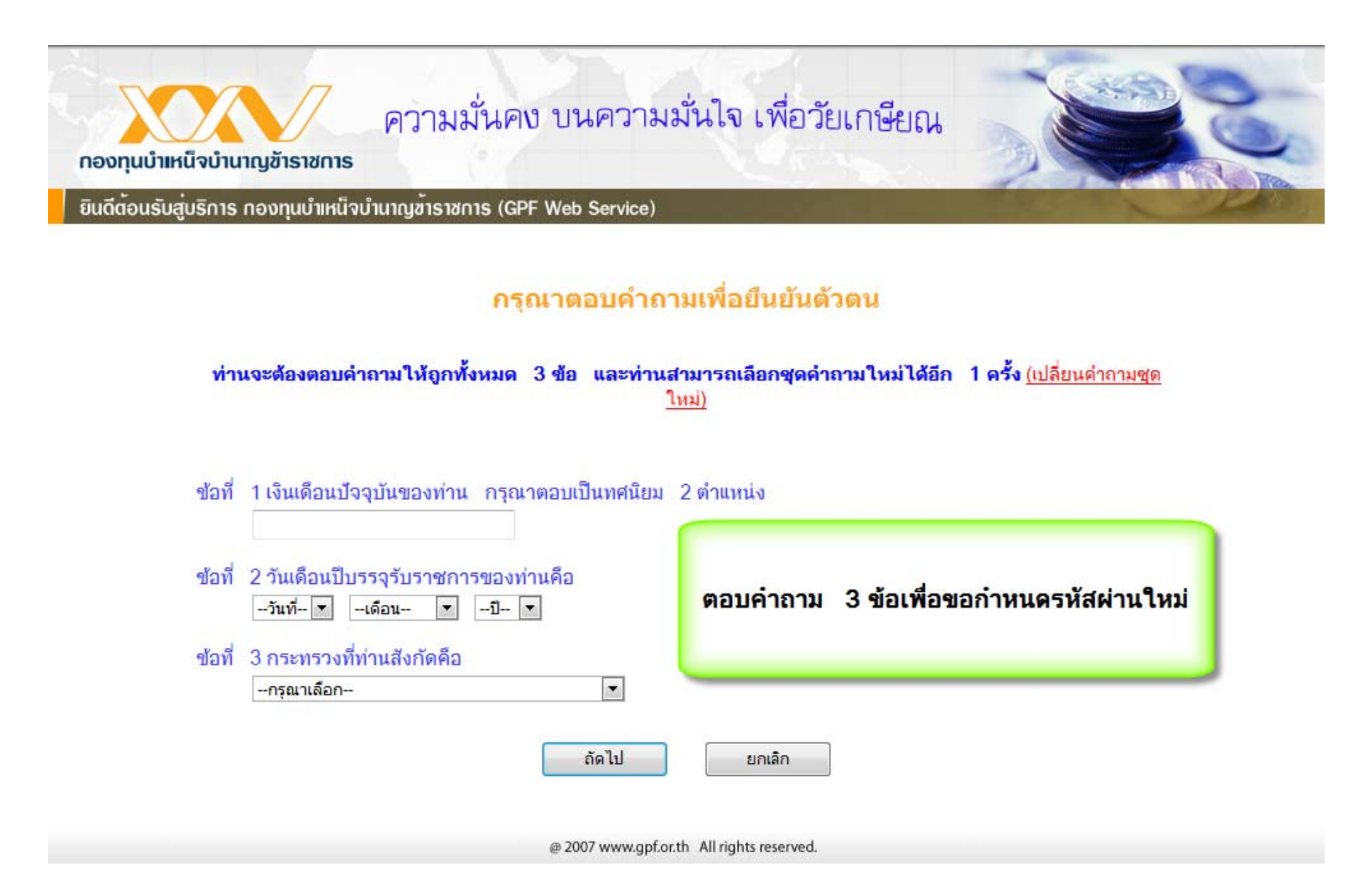

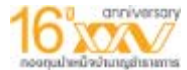

# กรณี ขอรับรหัสยืนยันตัวตนผ่านทางมือถือ เพื่อกำหนดรหัสผ่านใหม่ ระบบจะส่งรหัสยืนยันตัวตน **ไปที่หมายเลขโทรศัพทมือถือที่สมาชิกไดใหขอม ู ลไวกับทางกบข.**

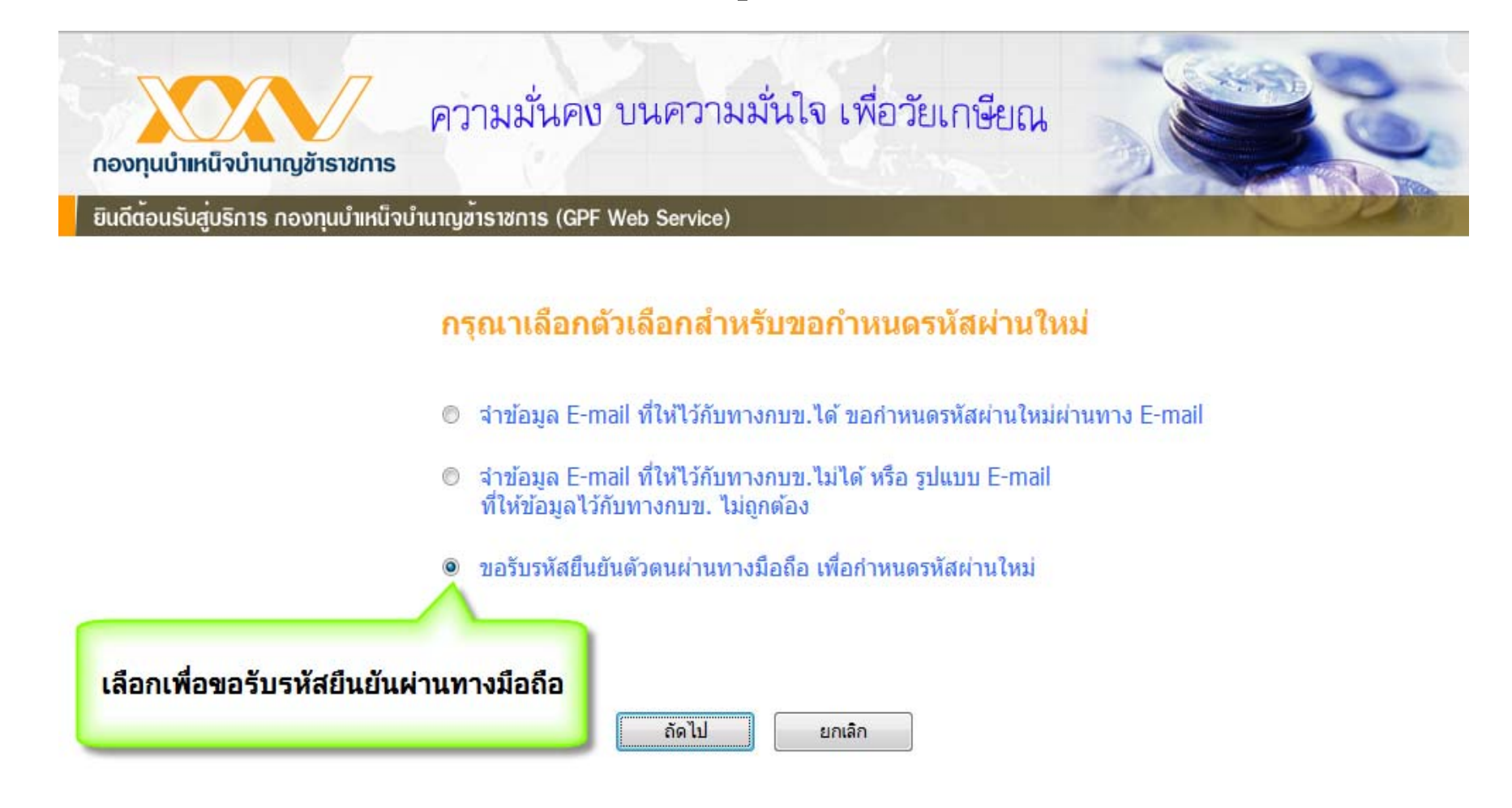

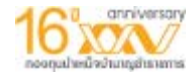

#### **กรอกรห ั สท**  $\overline{\phantom{a}}$ **่ไดรับเพื่อยืนยันรายการ และเปลี่ยนรหัสผาน**

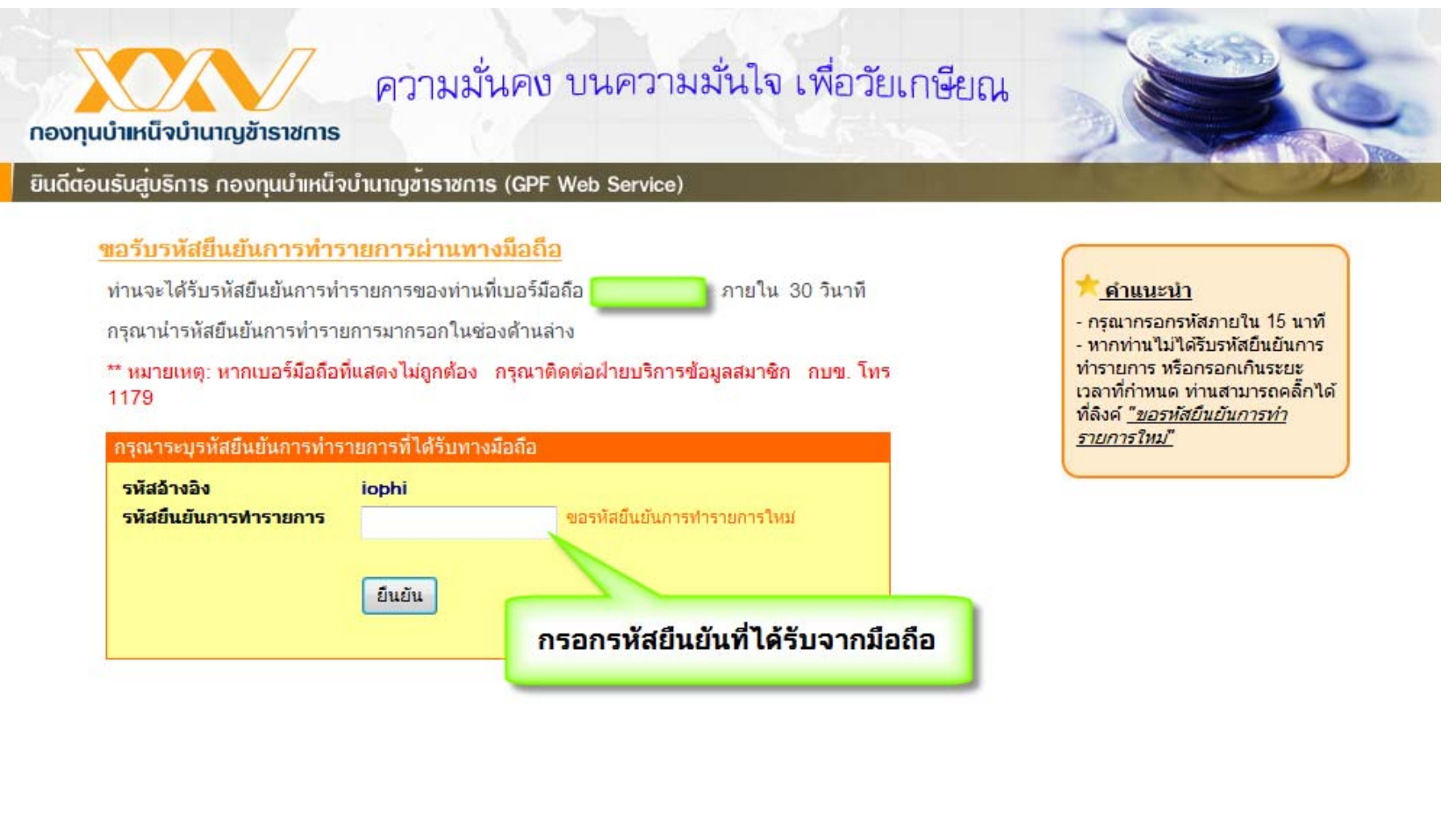

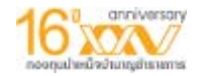

## ้กำหนดรหัสผ่านใหม่ เมื่อทำขั้นตอนใดขั้นตอนหนึ่งสำเร็จ

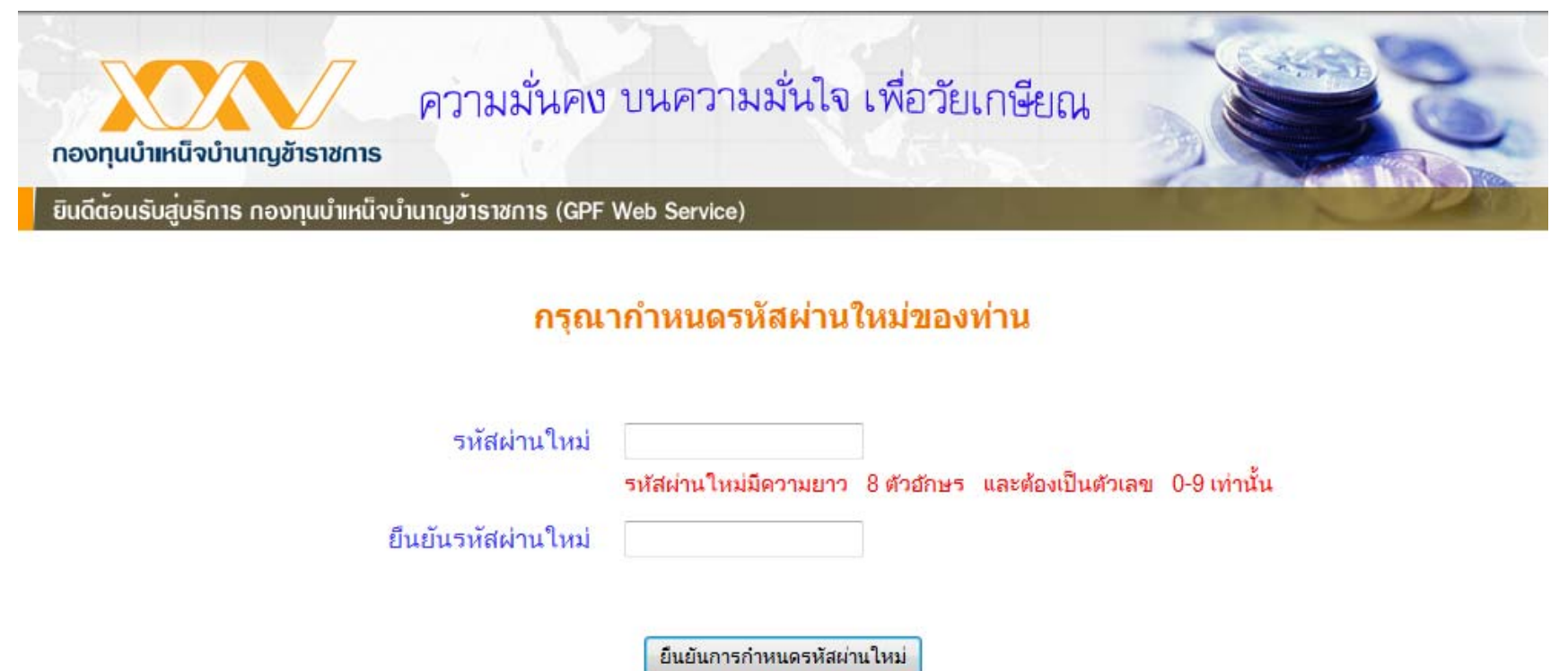

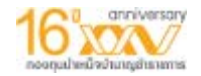

#### **กรณ**  $\overline{\phantom{a}}$ **ที ่สมาชิกเขาใชงานระบบเปนครั้งแรก ระบบจะ Verify วัน/เดือน/ป**

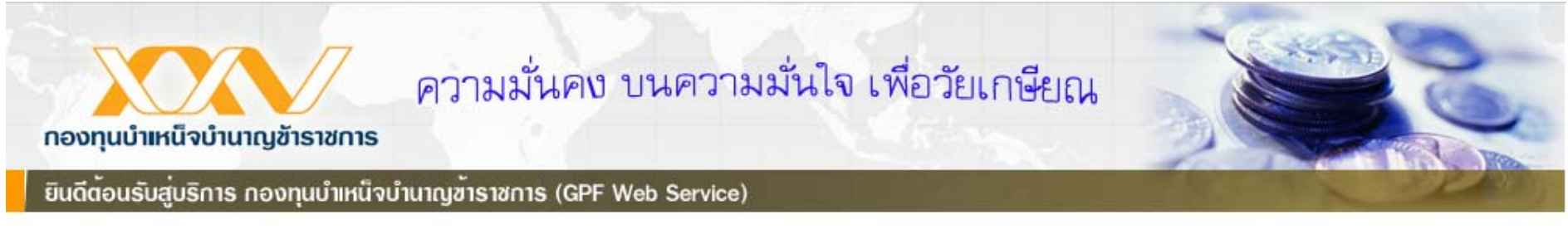

#### ในการเข้าใช้บริการครั้งแรกหลังจากได้รับรหัสผ่าน ท่านต้องระบุข้อมูลต่อไปนี้

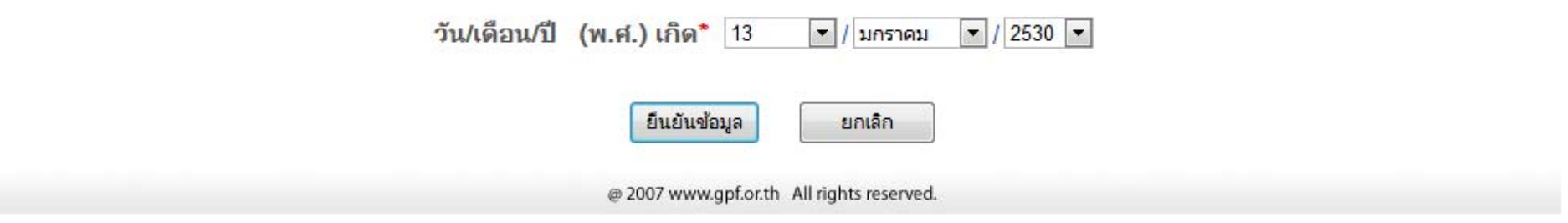

#### **กรณ**  $\overline{\phantom{a}}$  **ที ่สมาชิกยังไมเคยยืนยันขอม ู ล ระบบจะข ึ ้นข** ⋗ **อความเพ ื ่อใหสมาชิกตรวจสอบ และยืนยันขอม ู** กรณทสมาชกยงเมเคยยนยนขอมูล ระบบจะขนขอความเพอเหสมาชกตรวจสอบ และยนยนขอมูล<br>ก่อนทำรายการ **อนทํารายการ**

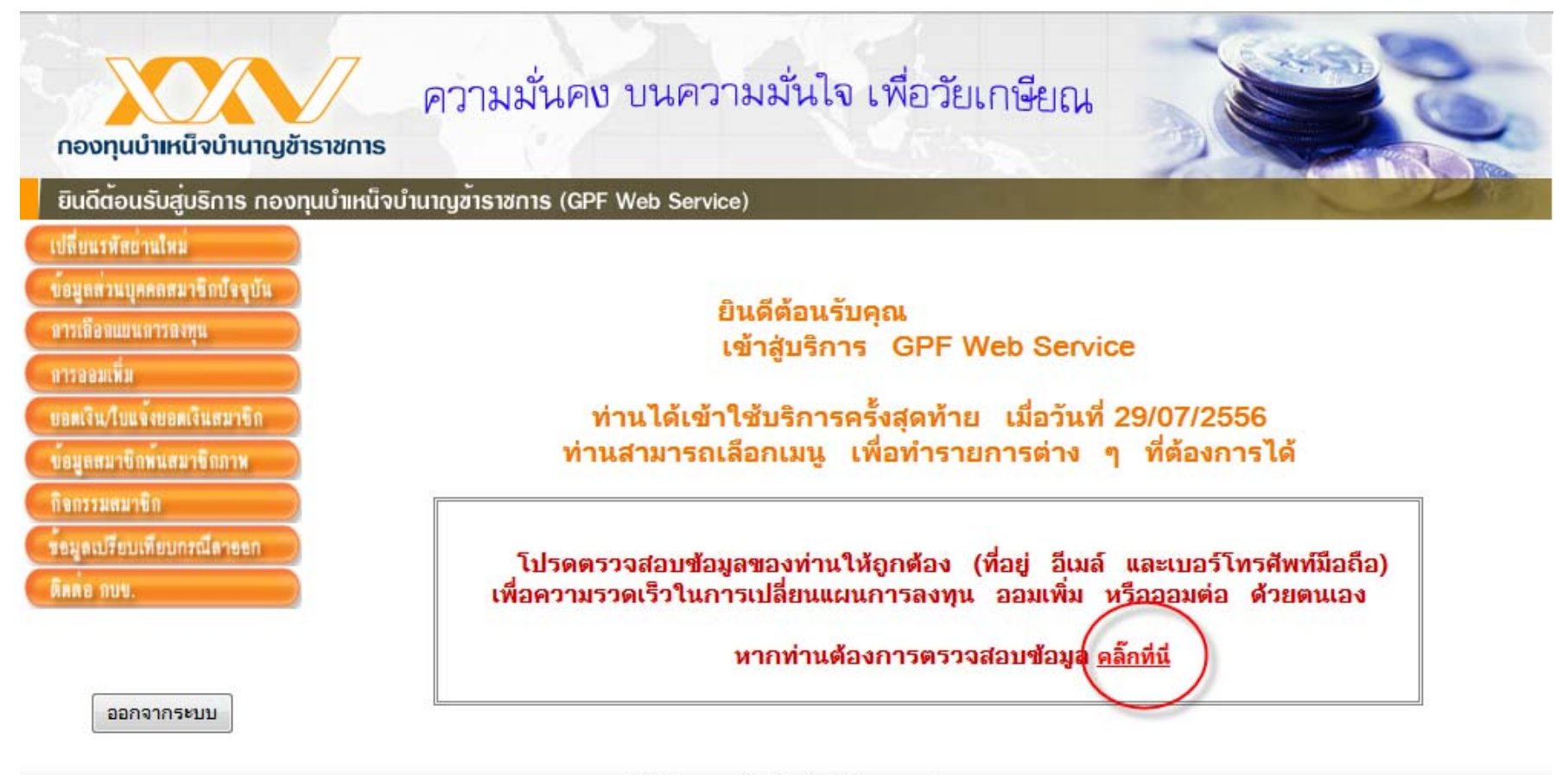

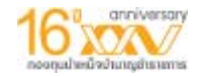

# ้ยืนยันข้อมูลก่อนทำรายการ หรือเลือกแก้ไขข้อมูล หากข้อมูลสมาชิกที่แสดงไม่ถูกต้อง

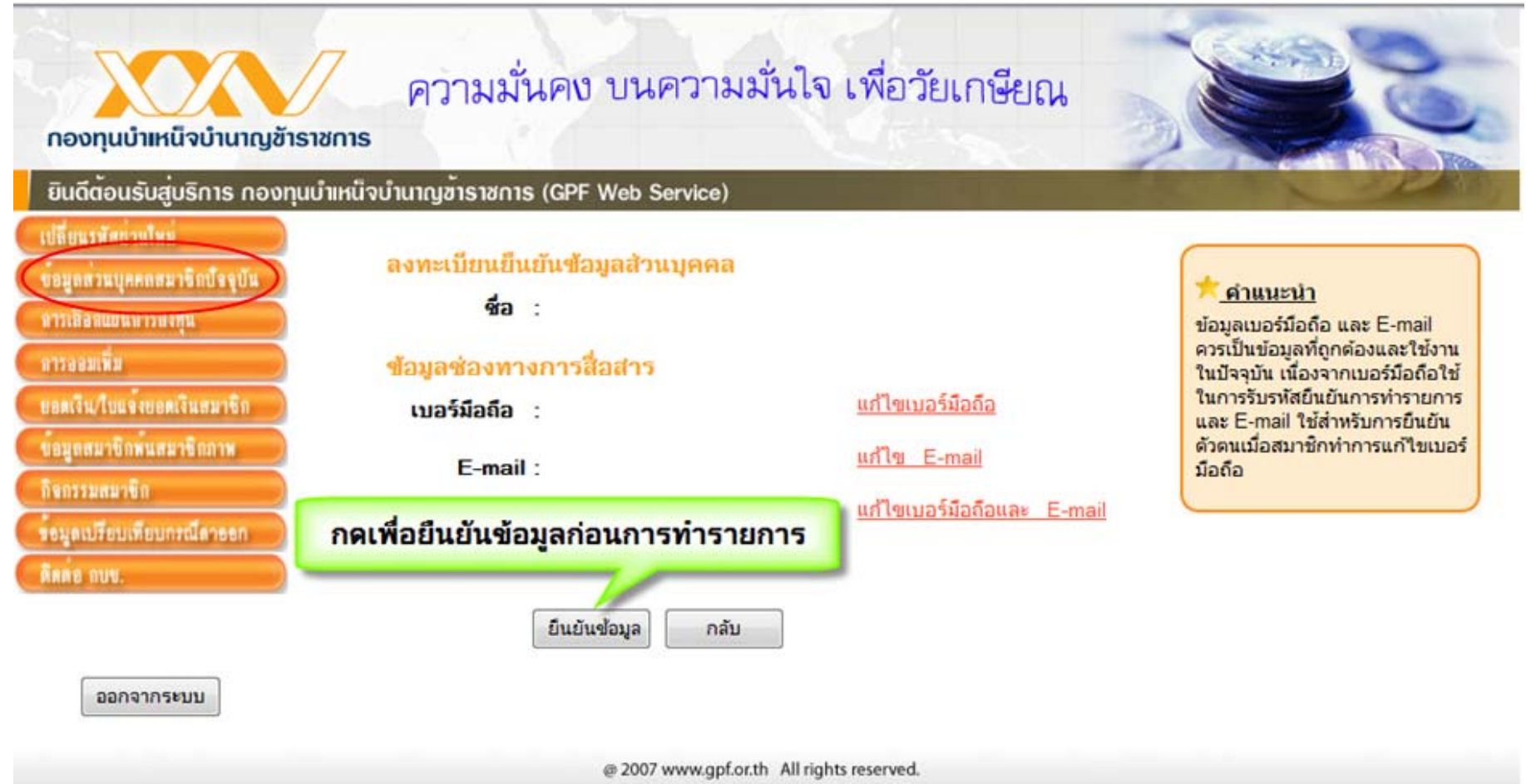

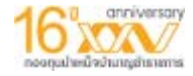

# หน้าตรวสอบข้อมูลสมาชิก

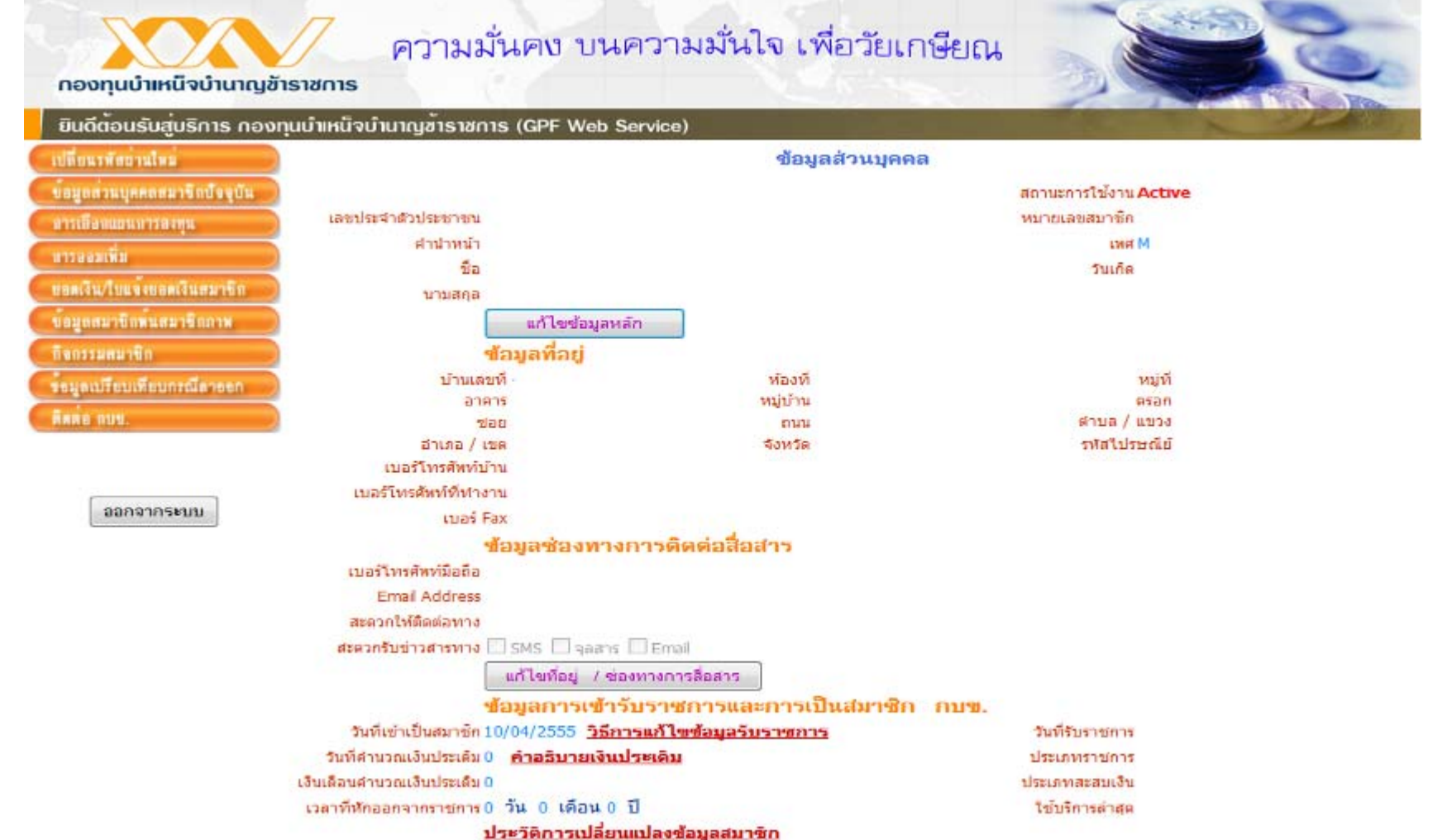

**The Company of the Company of the Company of the Company of the Company of the Company of the Company** 

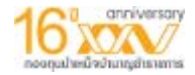

#### **การเปลี ่ยนแผนการลงท ุ น ท ี่เมน ู "การเลือกแผนการลงท ุ น"**

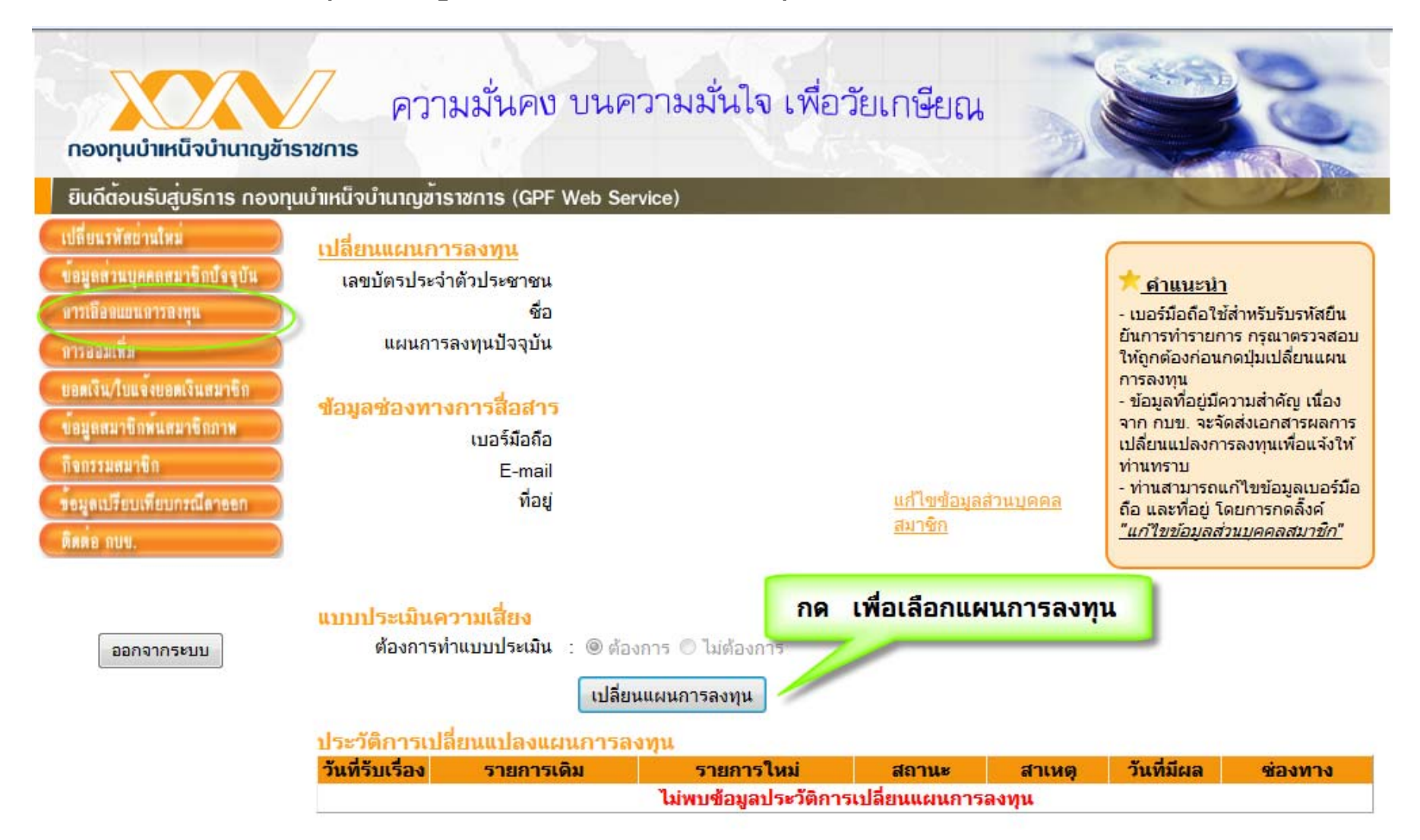

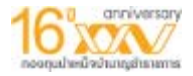

### การเปลี่ยนแผนการลงทุน(ต่อ) ทำแบบทดสอบหาคะแนนความเสี่ยง

้นี้จึงมีนโยบายการลงทนที่เหมาะสมกับอายของสมาชักและมีการบริหารความเสียงแบบอัตโนมัติ ้โดยสมาชิกไม่ต้องติดตามดแลด้วยตนเองไ

ี แผนสมดลตามอายมีความเหมาะสมกับกับสมาชิกที่มีอายราชการน้อย ที่ยอมรับความผันผวน ้ ของผลตอบแทนรายปี เพื่อเพิ่มโอกาสให้เงินออมงอกเงยเพี่ยงพอเมื่อเกษียณอาย และเหมาะสมกับ ี่ สมาชิกต้องการลดความผันผวนของเงินออมในช่วง 5 ปีสดท้ายโดยอัตโนมัติ เนื่องจากสัดส่วนการ ิลงทนในตราสารทนในแผนสมดลตามอายของสมาชิกที่เลือกแผนในช่วงอายดังกล่าวจะต่ำกว่า ่ แผนหลัก แต่อาจไม่เหมาะกับสมาชิกที่ ต้องการเลือกและปรับเปลี่ยนแผนด้วยตนเอง หรือ ไม่ชอบ ิการลงทนในตราสารทนที่มีสัดส่วนสง เป็นต้น

ินอกจากนี้ เพื่อรองรับสมาชิกต่างหน่วยงานที่มีอายเกษียณราชการต่างกัน คือ สำหรับอาย ี เกษียณที่ 60 ปี สำหรับอายเกษียณที่ 65 ปี และสำหรับอายเกษียณที่ 70 ปี ซึ่งในทางปภิบัติกบข. ิจะบริหารเงินลงทนในลักษณะคล้ายคลึงกัน คือ จะคงสัดส่วนการลงทนในตราทนสงในช่วงอาย ี่ ราชการยังเหลือมาก และเริ่มทยอยลดสัดส่วนตราสารทนลงทกปีเมื่อเหลืออายราชการน้อยกว่า 15 ้ปีลงมา โดยจะใช้ข้อมลจำนวนปีที่คาดว่าจะเกษียณอายนี้ตามที่สมาชิกระบไว้ในแบบศาขอเลือก ี แผน ดังนั้น หากคาดว่าอายเกษียณที่เกิดจริงจะต่างไปจากที่เคยระบไว้ สมาชิกควรพิจารณาปรับ แผนการลงทนใหม่ให้เหมาะสมด้วย

#### ี ความเสี่ยงของแผนการลงทนสำหรับสมาชิก

โดยทั่วไปการลงทุนทุกประเภทมีความเสี่ยงหลายๆ อย่างประกอบกัน เช่น ความเสี่ยงจากการตำเนินงานของผ้ออก ตราสาร (Business Risk) ความเสียงจากความสามารถในการชำระหนี้ของผ้ออก ตราสาร (Credit Risk) ความเสียงของอัตรา ิดอกเบี้ย (Interest Rate Risk) ความเสี้ยงจากการขาดสภาพคล่องของตราสาร (Liquidity Risk) ความเสี้ยงจากอัตราแลก ิ เปลี่ยน (Exchange Rate Risk) และความเสี่ยงจากความผันผวนของราคาตราสาร (Market Risk) เป็นต้น (รายละเอียดเกี่ยว ้กับความเสี่ยงของการลงทนและการบริหารจัดการใด้สรปแนบไว้ตอนท้ายนี้) ซึ่งผลกระทบจากความเสี่ยงเหล่านี้ คือ ทำให้เกิด ิ ความผันผวนของมลค่ากองทนลงทนในแต่ละปี หรือทำให้ไม่สามารถบรรลเป้าหมายผลตอบแทนในการสร้างความพอเพียง ของเงินกองทนเมื่อเกษียณอาย

้การลงทนโดยทั่วไปมีความเสี่ยง การยอมรับความเสี่ยงเพิ่มขึ้นจะเพิ่มโอกาสรับผลตอบแทนในระยะยาวสงขึ้นได้ ซึ่ง ีระดับความเสี่ยงที่เหมาะสมของสมาชิกแต่ละรายอาจต่างกัน จึงเป็นที่มาของการจัดแผนการลงทุนให้สมาชิกมีสิทธิเลือกได้ ตามความเหมาะสมหรือความต้องการของสมาชิกนั่นเอง แต่โดยทั่วไปแล้ว การกระจายการลงทนและการจัดสัดส่วนการลงทน ้ไปยังตราสารหรือหลักทรัพย์หลากประเภท จะมีส่วนช่วยบริหารความเสี่ยงได้ดีขึ้น

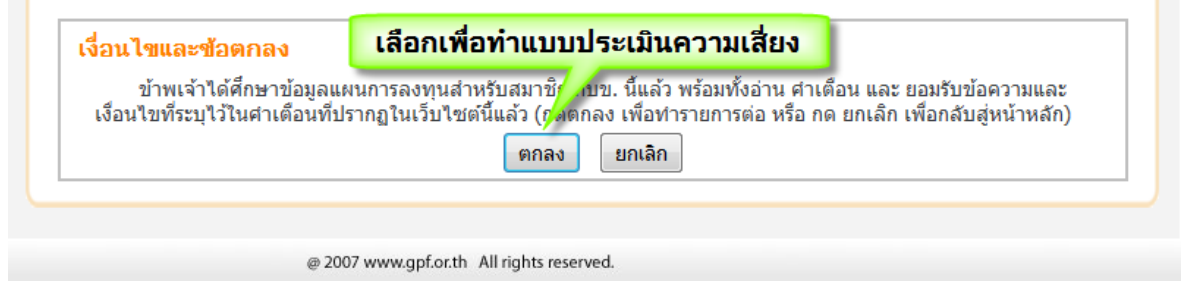

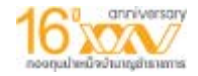

## การเปลี่ยนแผนการลงทุน(ต่อ) ทำแบบทดสอบหาคะแนนความเสี่ยง

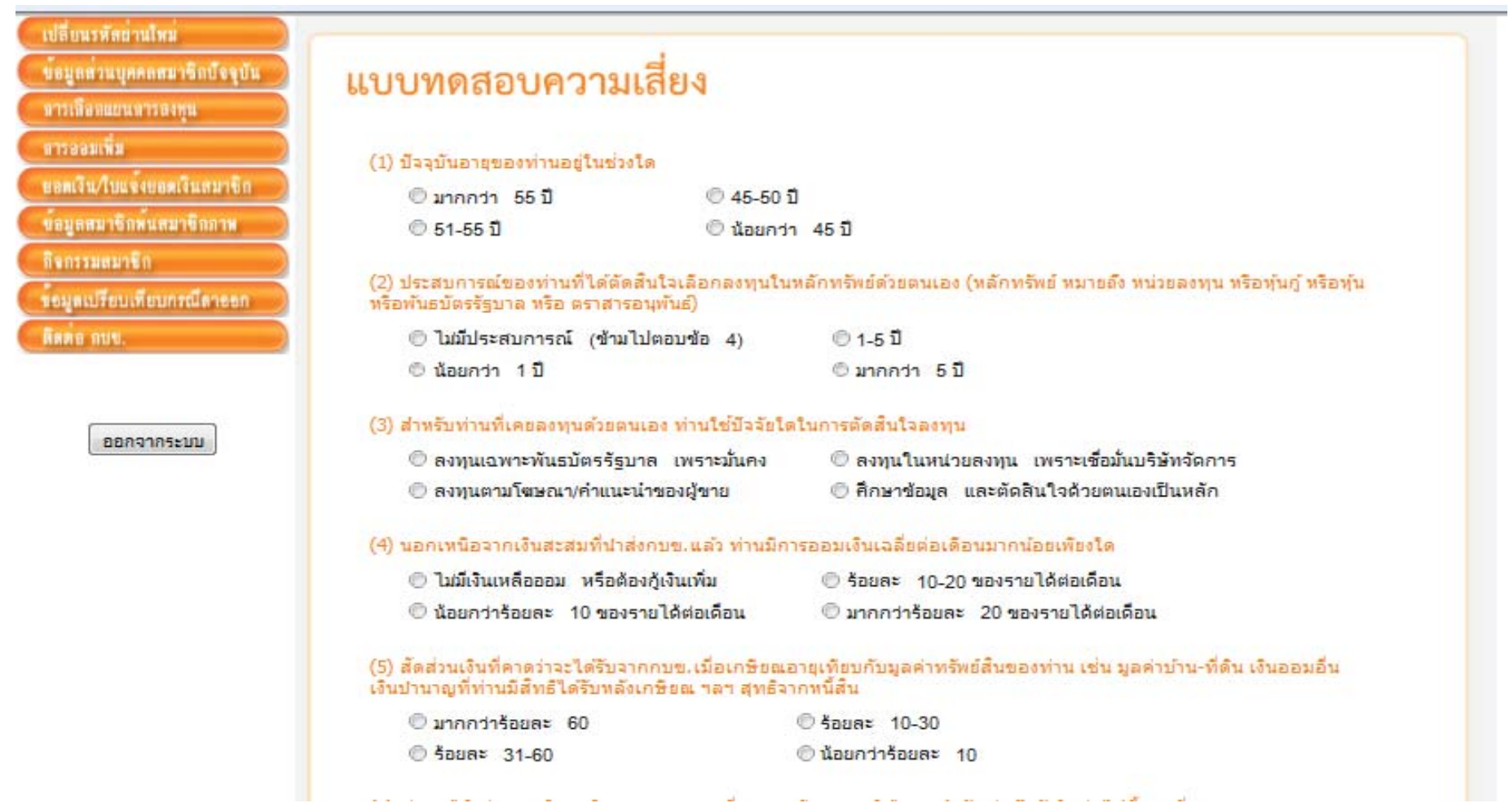

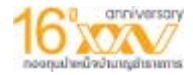

### **การเปลี ่ยนแผนการลงท ุ น(ตอ) เลือกแผนการลงทุน**

**신**요된

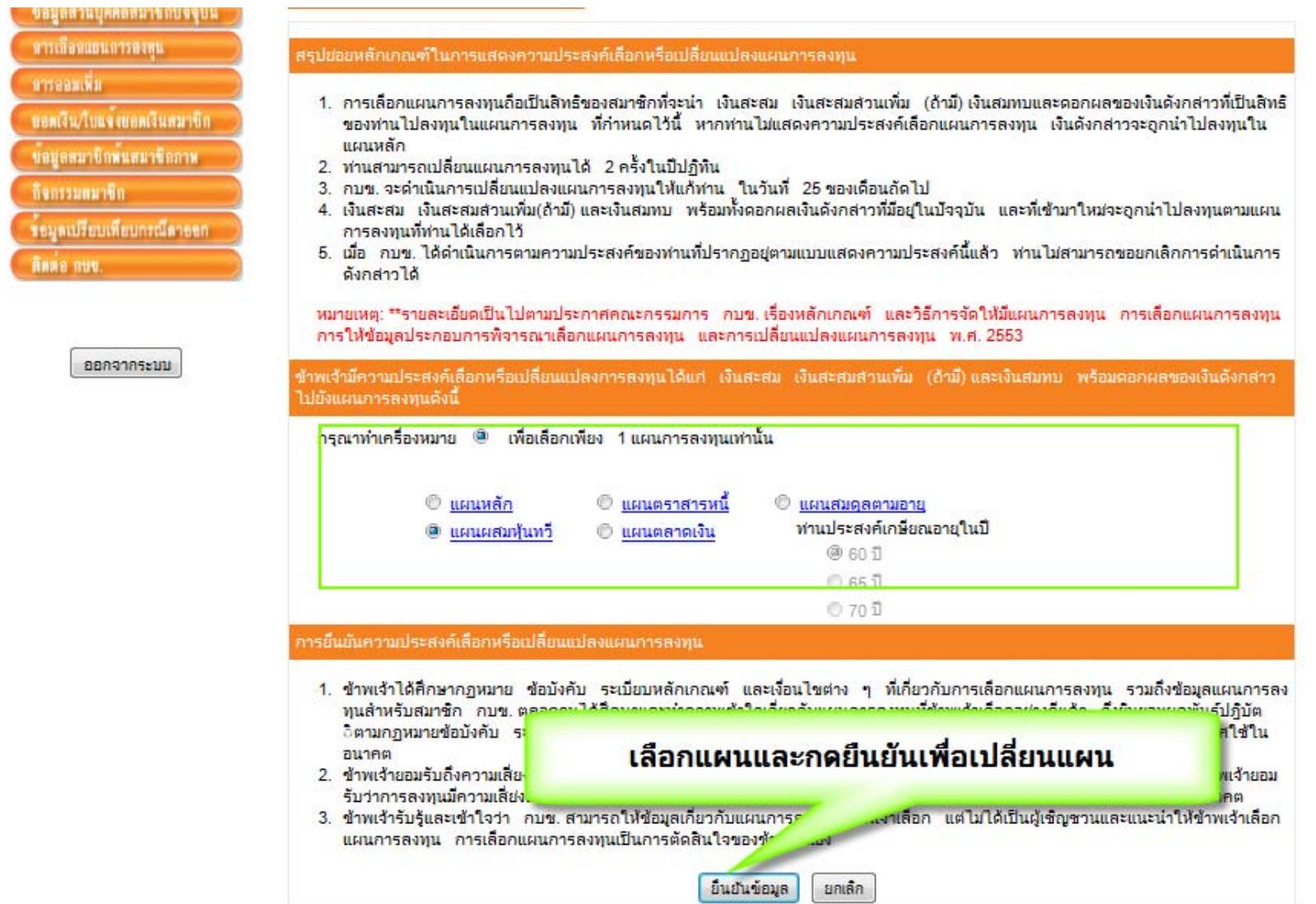

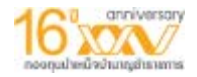

## **เปลี ่ยนแปลงเปอเซนตสะสมสวนเพิ่ม ที่เมน ู "การออมเพิ ่ม"**

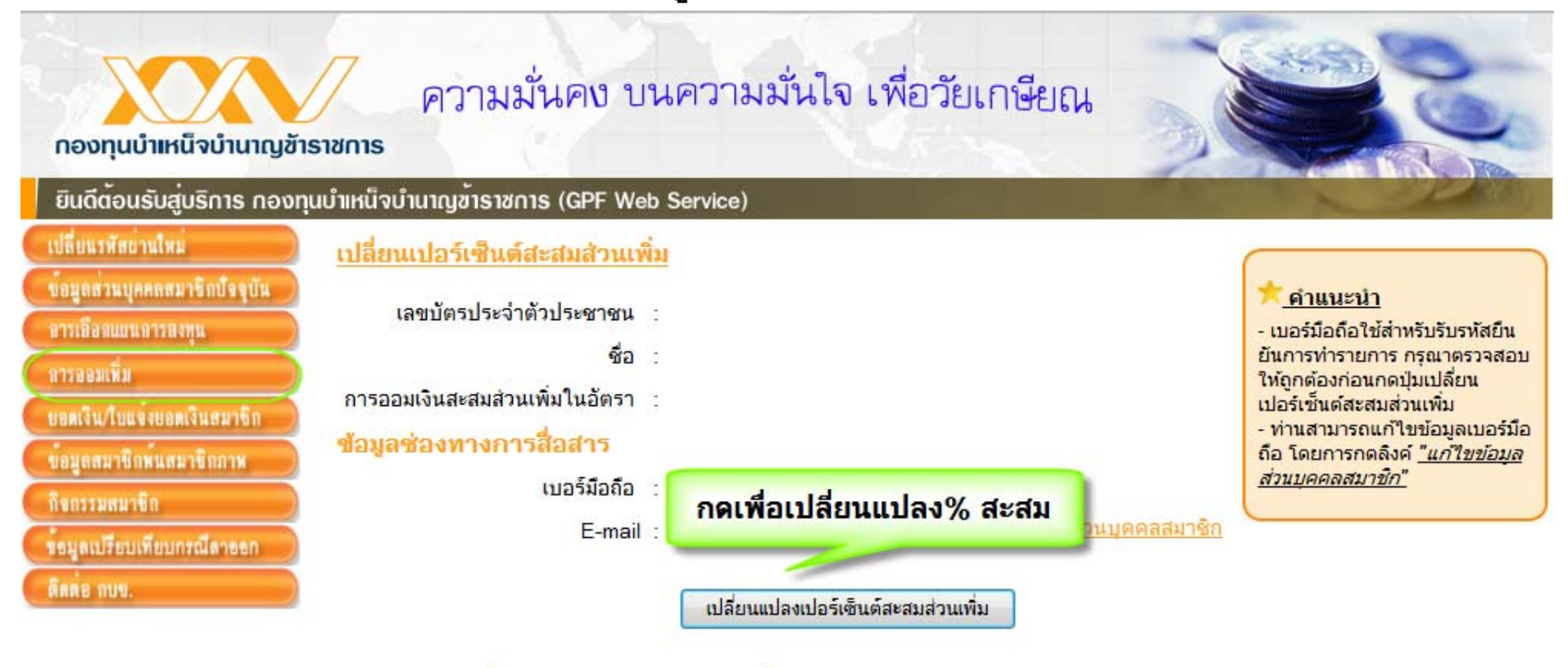

ออกจากระบบ

ประวัติการเปลี่ยนเปอร์เซ็นต์สะสมส่วนเพิ่ม

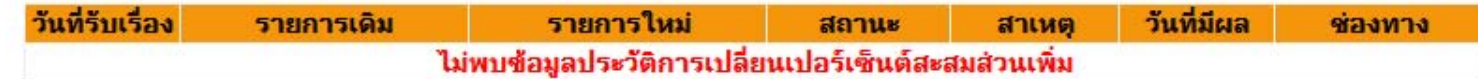

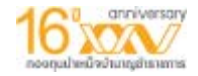

## **เปลี ่ยนแปลงเปอเซนตสะสมสวนเพิ่ม**

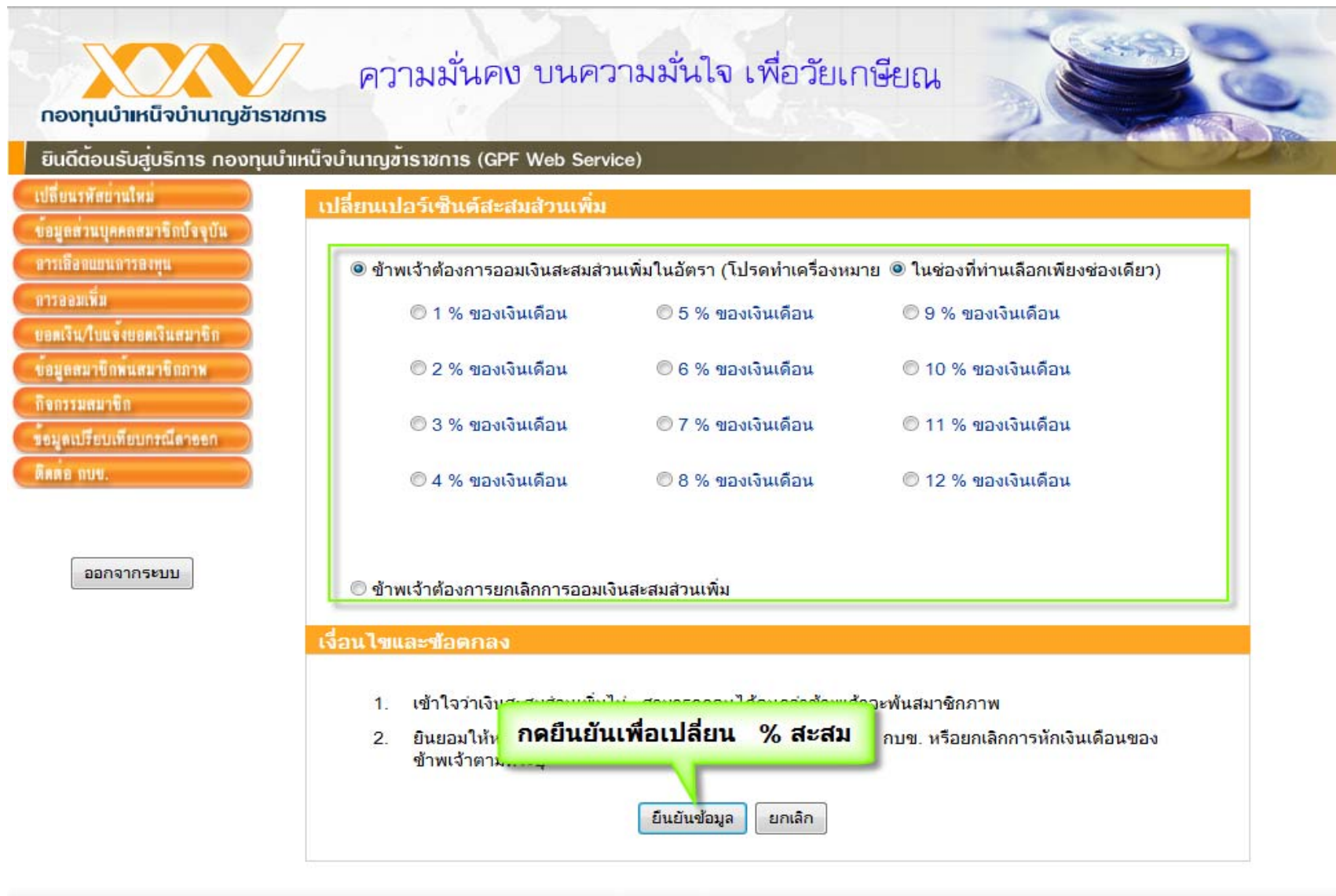

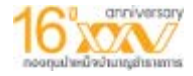

### **เมน ู "ตรวจสอบยอดเงิน/ใบแจงยอดสมาชิก"**

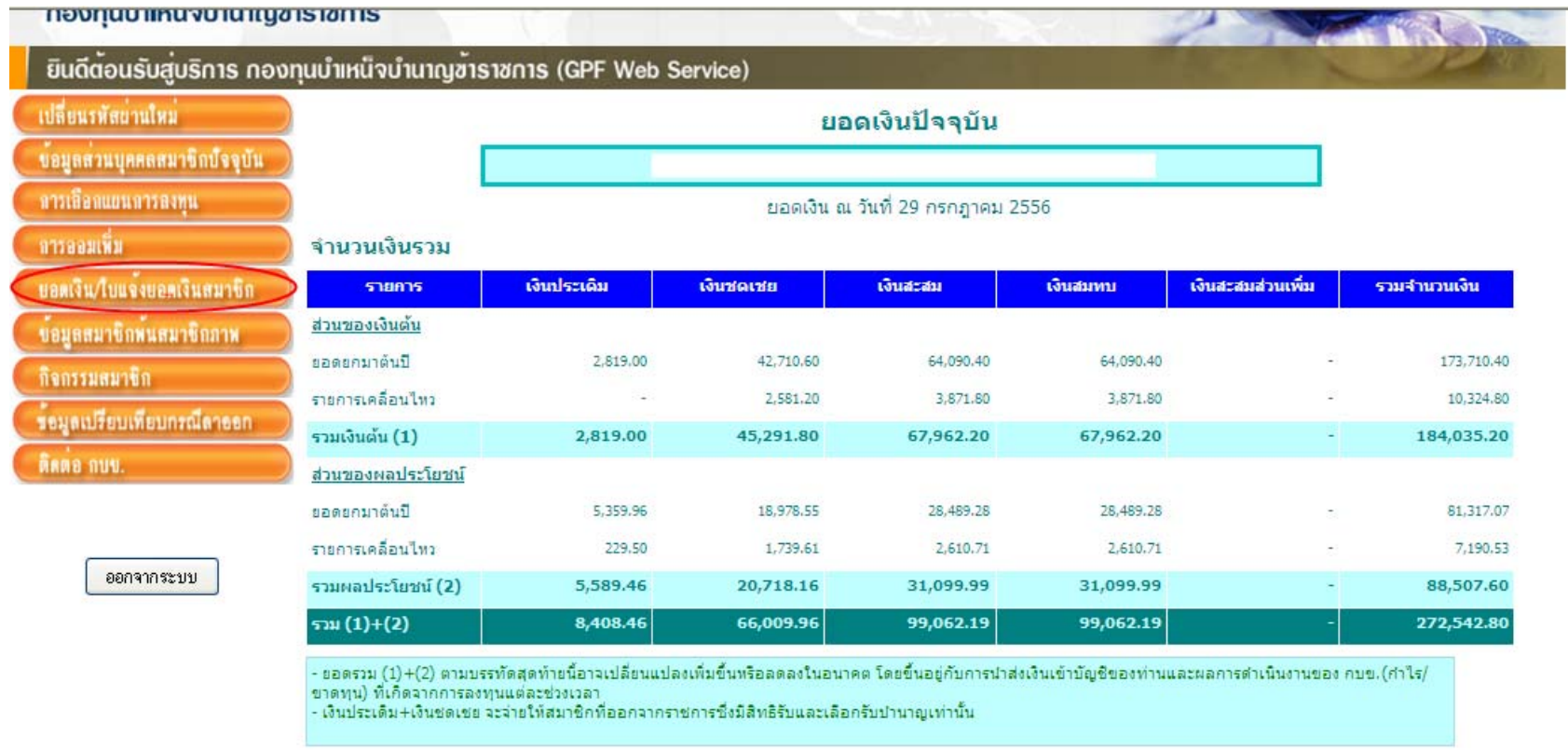

ดูรายละเอียดรายการของปีปัจจุบัน ดูยอดเงิน ณ สิ้นปีที่แล้ว

จำนวนเงินแยกตามแผนการลงทุน

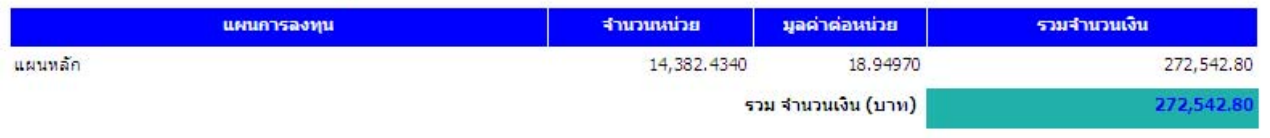

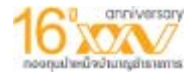

#### **ตรวจสอบยอดเง ิน/ใบแจงยอดสมาช ิก (ตอ)**

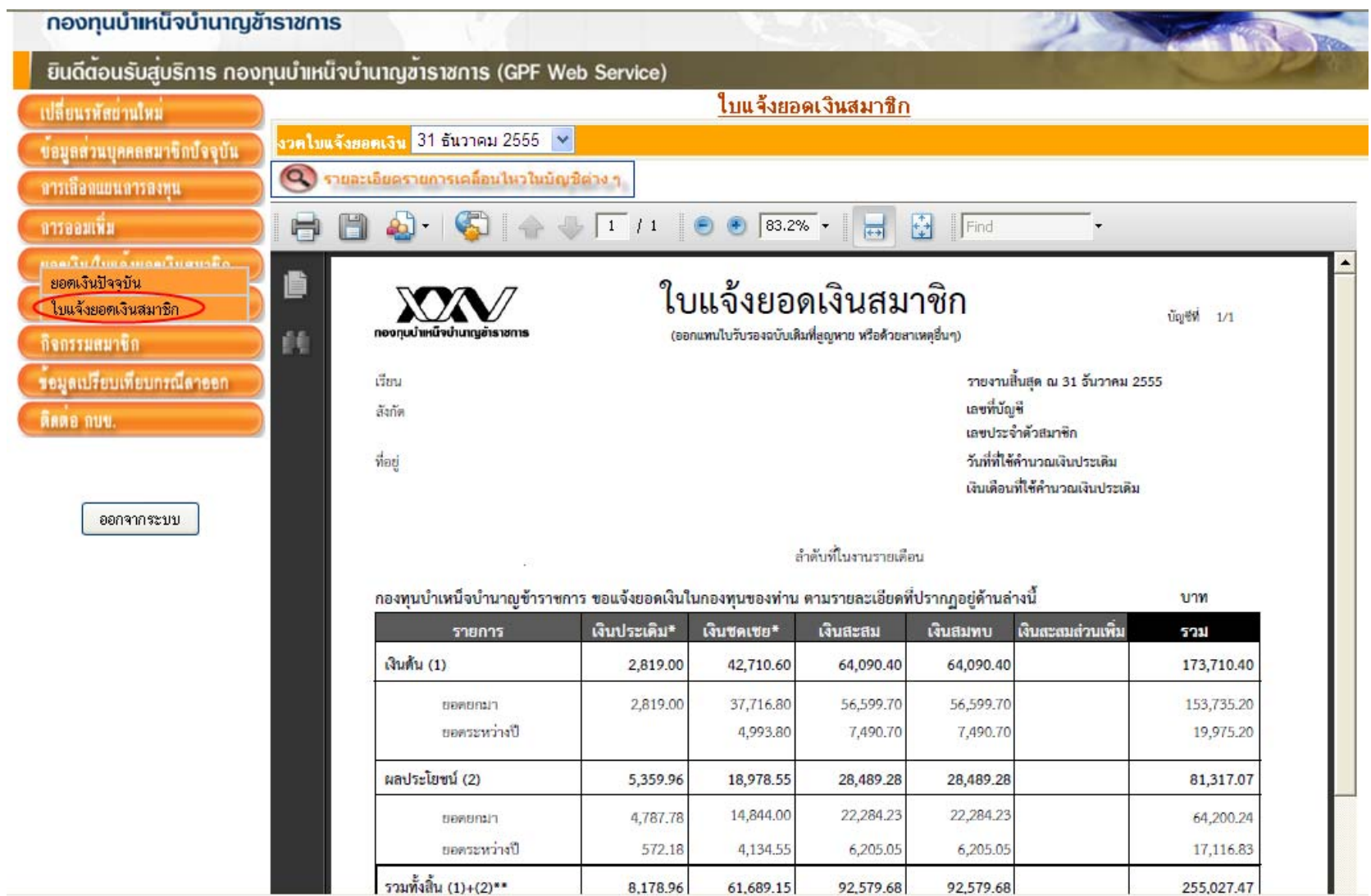

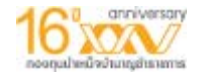

## การบริหารต่อและขอทยอยรับเงินคืน ที่เมนู "ข้อมูลสมาชิกพ้นสมาชิกภาพ"

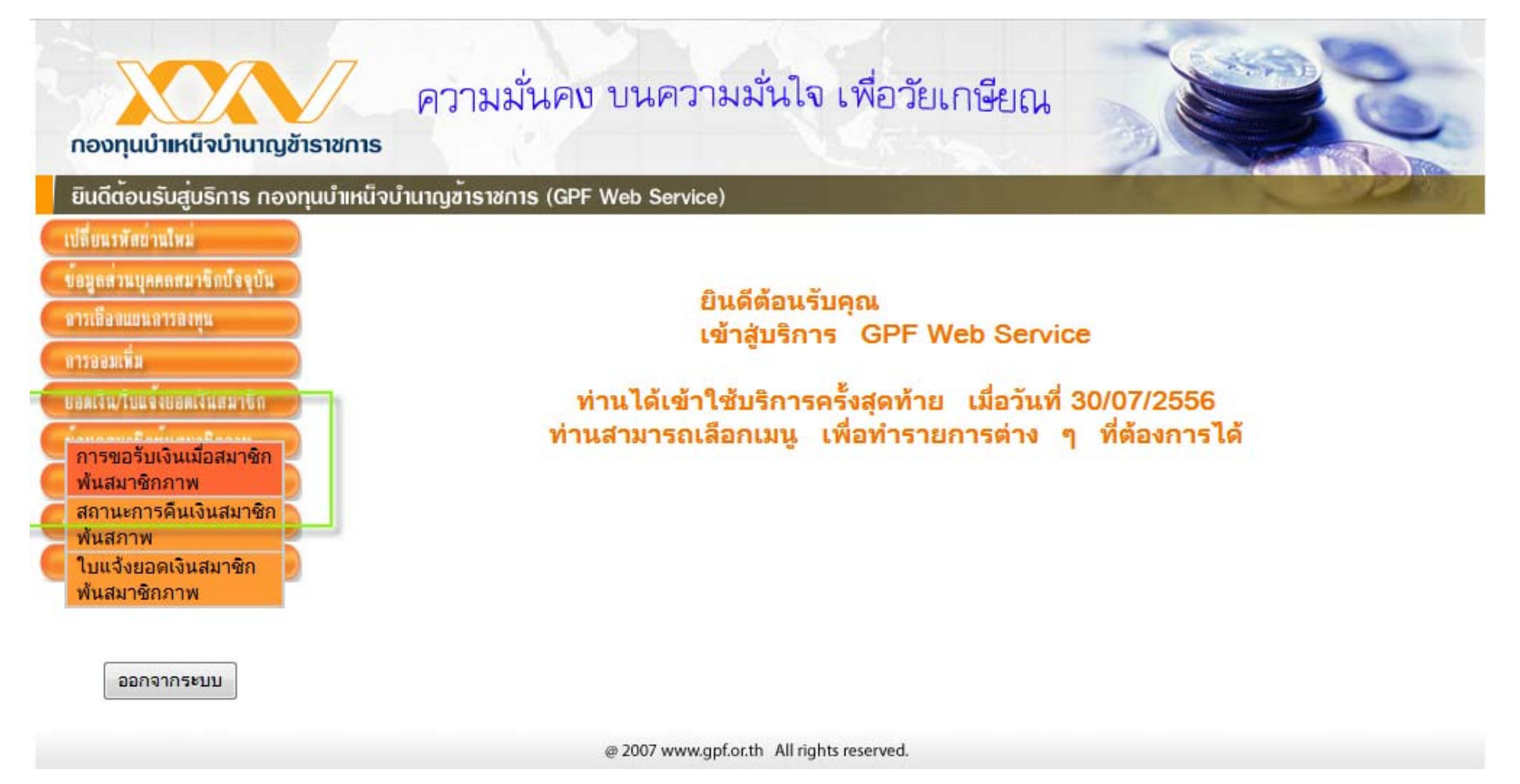

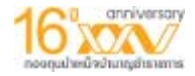

### การบริหารต่อและขอทยอยรับเงินคืน(ต่อ)

#### หมายเหตุ

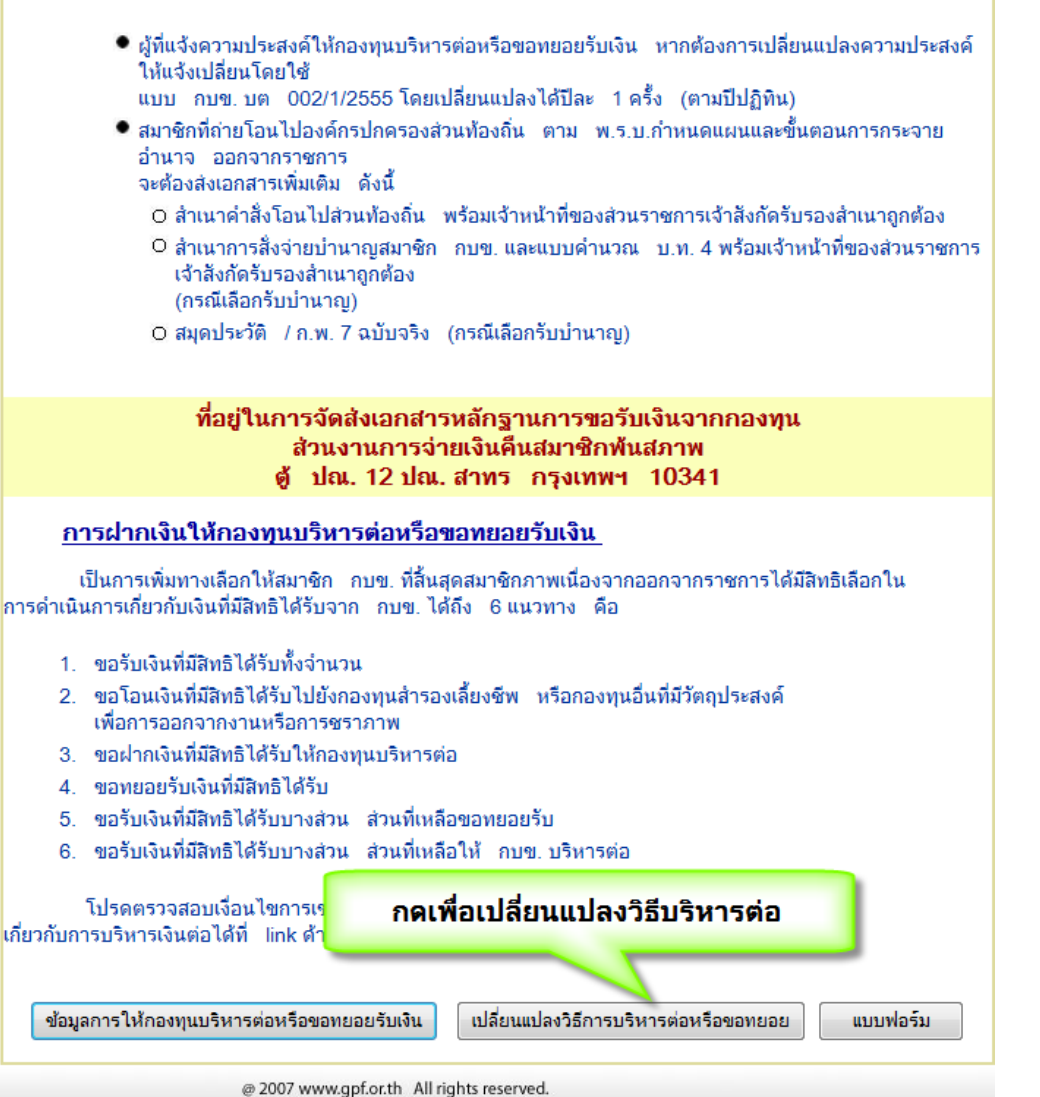

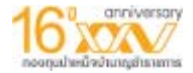

### การบริหารต่อและขอทยอยรับเงินคืน(ต่อ)

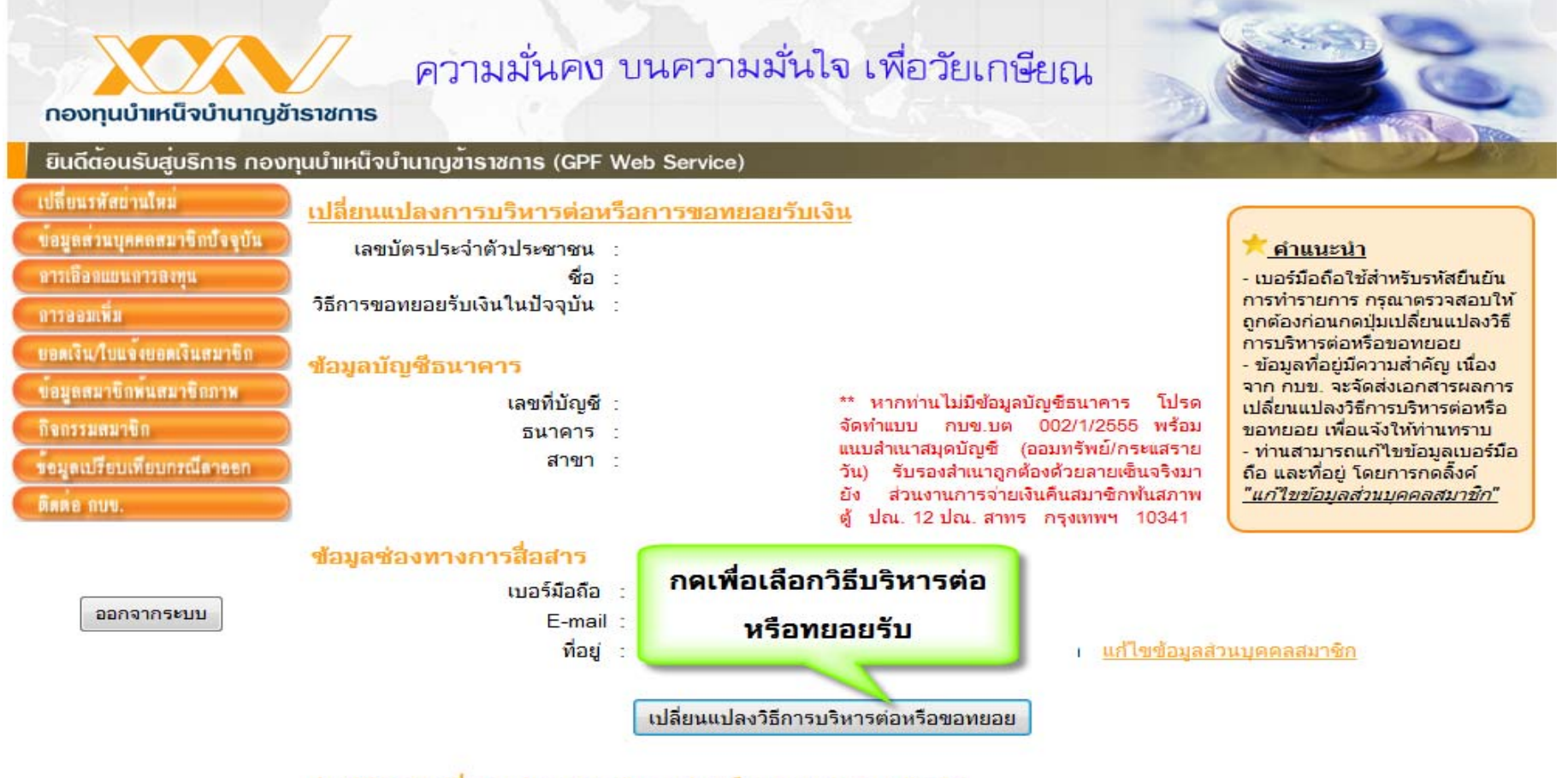

#### ประวัติการเปลี่ยนแปลงการบริหารต่อหรือการขอทยอยรับเงิน

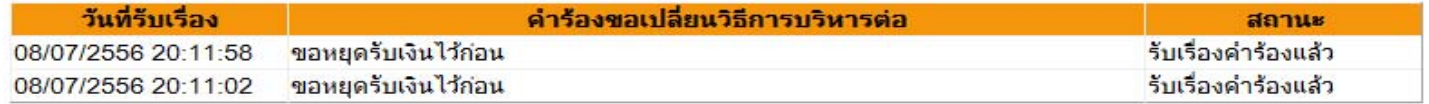

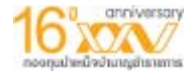

## การบริหารต่อและขอทยอยรับเงินคืน(ต่อ)

**CON** 

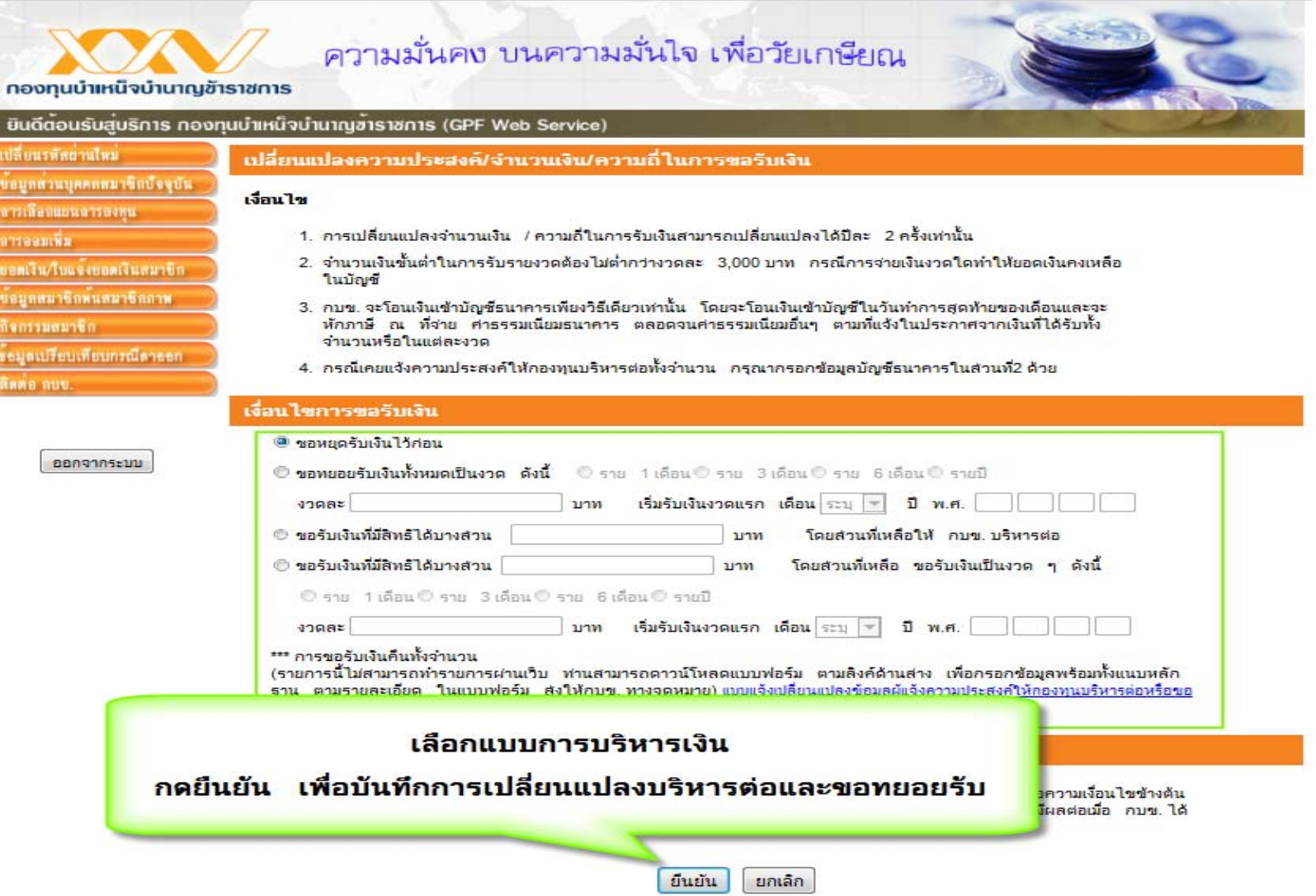

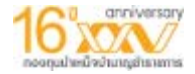

#### **เมน ู ข อม ู ลเปรียบเทียบกรณีลาออก เมน ู "ข** ୰ **อม ู ลเปรียบเทียบกรณีลาออก"**

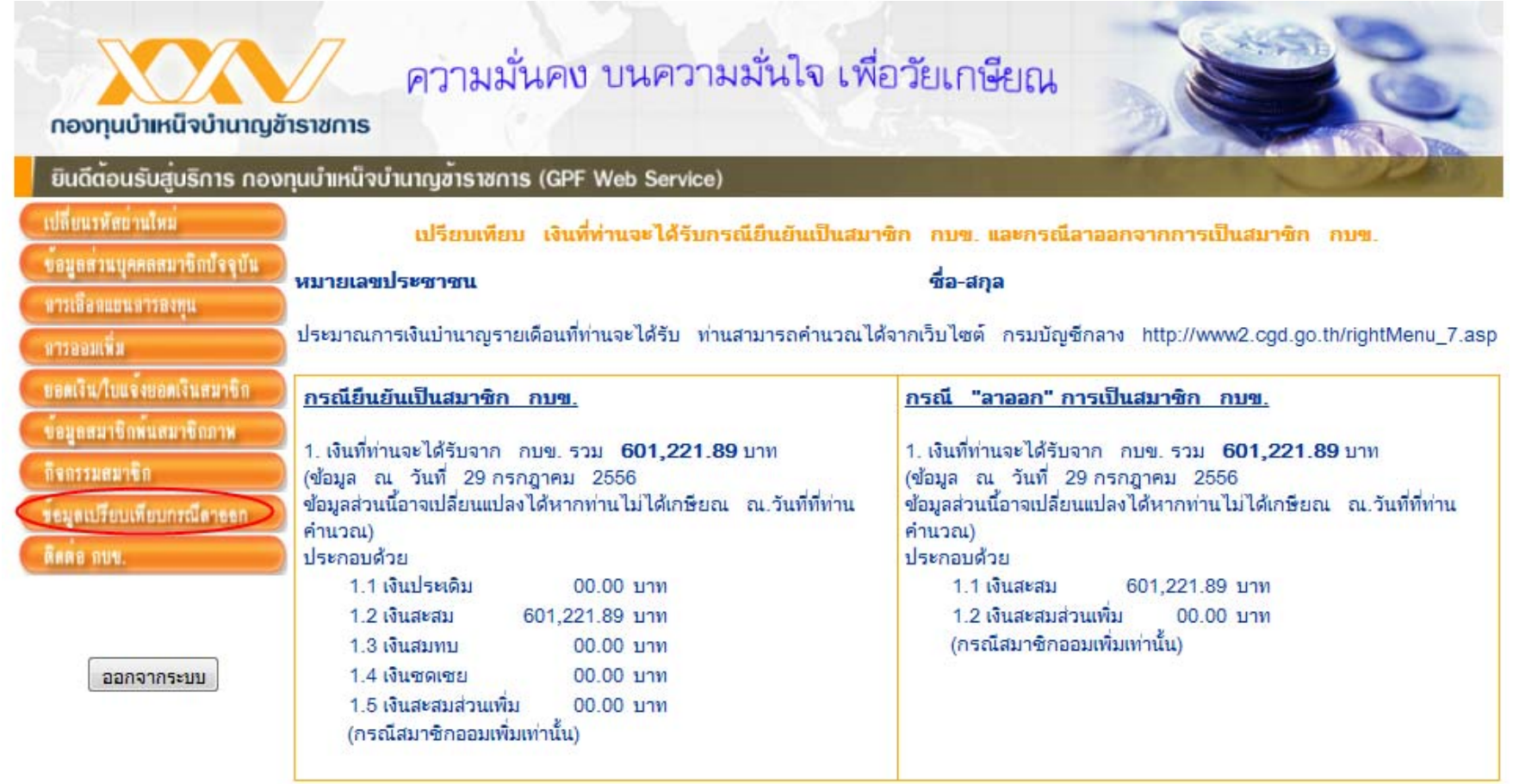